# **AutoCAD Crack With Product Key For PC**

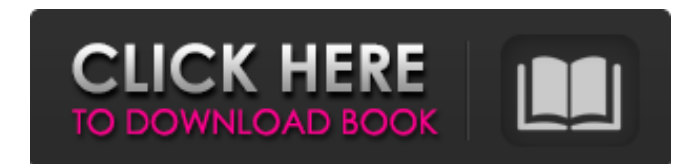

#### **AutoCAD Crack Download [Win/Mac]**

Image: Dave Barry The '4D' in CAD Drawings, models, animations, and simulations all have four key stages of development. They are plan, section, detail, and dimension. You have to enter your 4D model information (plan, section, detail and dimension) into the drawings in order to create your 3D model. The first three stages are the digital tools and software used to create a 3D drawing. The last stage is the physical creation of your drawing (perhaps in plastic or metal) with some kind of physical software. Plan Figure 1: The first thing a beginner in a CAD environment must do is understand how to plan (create a drawing with dimensions) using standard input methods. 1. The plan stage is where you draw the basic shapes and dimensions of your drawing on the plane, or base, or on a drawing surface (top, floor, paper, etc.). To do this you must first draw a reference line (which can be an imaginary line as well as a drawn line) and then a number of other objects like straight lines, circles, squares, trapezoids, parallelograms, ellipses, and polylines. The shapes you draw are called objects. You may find it easier to first sketch (draw in freehand) the basic objects and use those as guides for plan drawing in a CAD program. For example, when you start AutoCAD or other CAD software, you'll typically see a selection of standard plan objects already there. The 'Plan' command in a CAD program displays the list of these objects. 2. You can use AutoCAD's Plan, Section, Detail, and Dimension commands to create a drawing that accurately shows what your physical space looks like (Figure 1). The Plan command is used to create a two-dimensional plan drawing from a set of objects. The Section command is used to create a plan drawing of a section of a three-dimensional space (which may be a wall, floor, or ceiling). The Detail command is used to create a plan drawing that shows a section of a three-dimensional space. The Dimension command is used to create a plan drawing that shows the cross sections of an object that have been sliced in one dimension. If you want to use the drawing surface, you'll have to select the 'Viewpoint' tool (a geometric eye symbol in the toolbar) before you start to plan. Section Figure 2

#### **AutoCAD Crack + Product Key [Mac/Win] [Latest] 2022**

the IFC file format, used to exchange information between architectural and construction CAD applications. AutoCAD Cracked Version Architecture (TAXIS) is a platform that facilitates working with architectural design CAD data created in AutoCAD Activation Code. Autodesk Revit Architecture is a 3D modeling application for architecture and infrastructure design that supports the IFC data exchange format. Usability Autodesk provides a usability assessment service called Autodesk Labs, which is run out of a research lab in Palo Alto, California. They offer online and face-to-face usability tests, as well as consulting services for usability testing of an existing product or design. See also List of AutoCAD extensions References Further reading Category:Autodesk Category:3D graphics software Category:Computer-aided design software Category:Computer-aided design software for Windows Category:Desktop computers Category:Formerly proprietary software Category:Windows-only software Category:Product design Category:2003 softwareHeading into the 2018 NHL Draft, the Tampa Bay Lightning had big plans for a young core. The Bolts' draft picks would be called up, their prospects – Tyler Johnson, Ondrej Palat, Alex Killorn, Nikita Kucherov and Andrei Vasilevskiy – would make a big splash in their first full seasons, and the Lightning's future would be bright. So, the idea of moving their own young players up a level in the NHL didn't seem too far-fetched. But it didn't happen. None of the Lightning's prospects were called up for the 2018-19 season, and the Bolts had to settle for their first-ever sub-.500 regular-season record. A lack of production from the first round of the draft, a paucity of prospects stepping up to the NHL and some questionable decisions by the coaching staff all played a part in the Bolts' disappointing first year. As the Bolts turn their focus to free agency and the upcoming offseason,

let's take a look at some of the biggest missteps in their organization in 2018. Goaltending When Vasilevskiy was

called up from the American Hockey League's Syracuse Crunch to replace starter Andrei Vasile a1d647c40b

## **AutoCAD With Product Key**

Open "Download" Open "UPLOAD" and "Upload file" Find the file "keygen.rar" in the download folder. Click on "download" Select "check file integrity" Click on "check" Copy the keygen Open Autocad and paste the keygen Enjoy the view of the keygen Autocad 16-64 Autocad 23-64 Create projects and BIM - Windows Autocad 2010 - 64 bit Autocad 2012 - 64 bit Autocad 2013 - 64 bit Autocad 2014 - 64 bit Autocad 2015 - 64 bit Autocad 2016 - 64 bit Microsoft Windows 10 64-bit Microsoft Windows 8 64-bit Microsoft Windows 7 64-bit Autocad (32 bit) - Windows Autocad (32 bit) - Mac OS X Creating a 3D Model with the Autodesk 3D software Microsoft Windows Microsoft Windows 10 Autodesk's 3D modeling software takes you on a journey where the sky is the limit. The program allows you to easily sculpt your own 3D models with the intuitive and easy-to-use tools. Model your ideas or customize existing 3D objects like furniture, lamps, doors, or shelves. This section gives you the full set of tutorials to help you complete your projects. Steps Step 1: Choose what type of project to create The 3D software has three programs you can work with: 2D, 3D, and 3D Max. 2D modeler 3D modeler 3D Max 2D modeler In 2D modeler, you can create 2D objects. It is perfect if you want to create a 2D graphic or a 2D environment. You will need to work in a sequence of 2D layers, which is why it's perfect for creating flowcharts. In order to create a 2D layer, you need to choose the right tool. The pencil tool will be used to add or subtract lines and shapes to the 2D model. The line tool is used to add/subtract lines. The pick tool is used to add/subtract 3D shapes. It can also be used

### **What's New In?**

The mark-up palette: Bring your document to life with many different editing tools right inside AutoCAD. Have you ever felt the frustration of watching a designer draw a large-scale schematic on a whiteboard and needing to replicate that drawing in AutoCAD? Whether you are a young beginner or an experienced AutoCAD user, you probably have experienced the time-consuming, repetitive and cumbersome task of drawing a series of lines and arrows in an AutoCAD drawing. You may have also found that this process can be error-prone and difficult to manage. With the new Markup panel, it is now easier than ever to import AutoCAD drawing marks into your current drawing. Bring your ideas to life on the board with the new Markup panel. Right-click inside your drawing and select the desired mark: outline, path, text, block, line, arrow, or table/grid. The new Markup panel is easy to use and offers many of the basic features of a standard drawing palette. You can now add a new object from the Markup panel and add up to 3 objects to your drawing at a time. All of your new objects can be resized, positioned, rotated, and moved as needed. Markup window features: Quickly open the Markup panel from the Drawing Window or from the Layer Palette. Quickly select and replace the mark for any object in your drawing. Preview the results of your drawings in the Markup Panel. Add, delete, and move objects and edit existing marks. Add, delete, and move grips. Assign grips to objects. Add, delete, move, and resize grips to objects. Drag objects to the active workspace in the drawing window. Import and export to and from.dwg and.scn files. Save the position of objects in the Markup Panel. Change the name of existing marks. Export AutoCAD drawing marks into other formats like AutoCAD native format (.dwg),.pdf or.scn files. Learn how to use the new Markup panel and how to import and export AutoCAD drawing marks in this video: Printing and Viewing: You can now easily manage the printing of design elements, including 2D and 3D

## **System Requirements:**

Each person needs a PC capable of running the game and DirectX 11 graphics card to run the game. This PC should have at least 1 GHz processor, 2 GB of RAM, and 350 MB of available hard drive space. At minimum, you should have a stable internet connection and a fast web browser. Optional Requirements: If you don't have a keyboard and mouse, you can use WASD keys to move and S- and X-keys to shoot, respectively. If you don't have a gamepad, you can use a mouse or keyboard to play